#### **Referências bibliográficas**

- [1] ANA Agência Nacional de Águas, "Resolução nº 396", Brasília, DF, 2007.
- [2] Andrade, E.L. "Introdução à Pesquisa Operacional Métodos e Modelos para Análise de Decisões". LTC, 4ª edição. Rio de Janeiro, RJ, 2009.
- [3] ANEEL Agência Nacional de Energia Elétrica, "Informações Técnicas - Autorizações e Registros". Acesso em 6 de janeiro de 2011. Disponível em: http://www.aneel.gov.br/area.cfm?idArea=40&idPerfil=2
- [4] ANEEL Agência Nacional de Energia Elétrica, "Resolução nº 247", Brasília, DF, 2006.
- [5] ANEEL Agência Nacional de Energia Elétrica, "Resolução nº 343", Brasília, DF, 2008.
- [6] ANEEL Agência Nacional de Energia Elétrica, "Resolução nº 393", Brasília, DF, 1998.
- [7] ANEEL Agência Nacional de Energia Elétrica, "Resolução nº 398", Brasília, DF, 2001.
- [8] Araújo, M. "PCH Investimentos, Comercialização e Viabilidade", Rio de Janeiro, RJ, 2007.
- [9] AutoCad Civil 2011. Acesso em 5 de dezembro de 2010. Disponível em: http://usa.autodesk.com/adsk/servlet/pc/index?siteID=123112&id=3566 722
- [10] Beale, E. M. L.; J. J. H. Forrest. "Global Optimization Using Special Ordered Sets". Mathematical Programming, 10(1):52–69, 1976.
- [11] Ciarlini, A. E. M.; D. P. "Projeto. SISORH Sistema para Elaboração de Orçamentos de Obras Civis de Usinas Hidrelétricas". In: XII SNPTEE Seminário Nacional de Produção e Transmissão de Energia Elétrica, 1993, Recife - PE. Anais do XII SNPTEE Seminário Nacional de Produção e Transmissão de Energia Elétrica, 1993.
- [12] Detwiler, J. "ArcGIS Building geodatabases". Penn State. Population Research Institute, 2008.
- [13] Eletrobras, "Diretrizes para Estudos e Projetos de Pequenas Centrais Hidrelétricas". Acesso em 6 de novembro de 2010. Disponível em: http://www.eletrobras.com/elb/data/Pages/LUMISF99678B3PTBRIE.ht m
- [14] Eliasson, J.; G. Ludvigsson; E. Doujak; A. Ólsen; H. B. Matthias; "A proposal to exploit optimally the hydropower potential of Fljotsdalur Iceland", Reykjavik, Iceland, 1999.
- [15] EU Climate and Energy Package. Acesso em 3 de dezembro de 2010. Disponível em: http://ec.europa.eu/climateaction/docs/climateenergy\_summary\_en.pdf
- [16] Faria, A. "A Light e a utilização de recursos hídricos da Bacia do Alto Tietê para a geração de energia elétrica". Notas Ambientais, nº 24, 2000.
- [17] FICO™ Xpress Optimization Suite, "Xpress-Mosel Reference Manual", 2009. Acesso em 6 de novembro de 2010. Disponível em: www.fico.com
- [18] Hadoop, The Apache Software Foundation. Acesso em 27 de janeiro de 2011. Disponível em: http://hadoop.apache.org/
- [19] HidroWeb, Agência Nacional de Águas (ANA). Acesso em 25 de janeiro de 2011. Disponível em: http://hidroweb.ana.gov.br/
- [20] Hughes, T.P. "Networks of power: electrification in Western society, 1880-1930". Baltimore: Johns Hopkins University Press, 1983.
- [21] International Journal of Hydropower and Dams: World Atlas, Aquamedia Publications, Sutton (2000).
- [22] Junior, H.; Almeida, E.; Bomtempo, J.; Iootty, M.; Bicalho, R. "Economia da Energia: fundamentos econômicos, evolução histórica e organização industrial". Campus / Elsevier, 2007.
- [23] Light Energia. "Relatório Anual Responsabilidade Socioambiental", 2009.
- [24] Maidment, D.R. "Arc Hydro GIS for Water Resources". ESRI Press, Redlands, California, 2002.
- [25] Mello, A. "Os investimentos no Setor Elétrico". Dissertação, Universidade Federal do Rio de Janeiro, COPPE, 2008.
- [26] Mello, H. "Setor Elétrico Brasileiro Versão Política e Estratégica". Rio de Janeiro, 2000.
- [27] METI/ERSDAC, NASA/LPDAAC, USGS/EROS, "ASTER Global DEM Validation", Summary Report, 2009.
- [28] MME Ministério de Minas e Energia, "Manual de Inventário Hidrelétrico de Bacias Hidrográficas", 2007.
- [29] Moreira, D.A. "Pesquisa Operacional Curso Introdutório". Thomson, São Paulo, SP, 2007.
- [30] Ottoni, A. B.; T. B. Ottoni Filho; "Central Hidrelétrica Flutuante (CHF): uma Tecnologia Alternativa de Geração", Artigo Técnico, APEPE, USAID, Winrock International Brasil.
- [31] Paish, O.; "Small hydro power: technology and current status". Renewable and Sustainable Energy Reviews, 2002, 6, (6), 537-556.
- [32] Pereira, O.S.; T. M. Reis; R. G. B. de Araujo; F. F. Gonçalves. "Renewable Energy as a Tool to Assure Continuity of Low Emissions in the Brazilian Electric Power Sector". EIC Climate Change Technology, 2006 IEEE.
- [33] Remesan, R.; M. A. Shamim; D. Han; J. Mathew; "ANFIS and NNARX based rainfall-runoff modeling". Systems, Man and Cybernetics, 2008. SMC 2008. IEEE International Conference.
- [34] Seminário de Divulgação do Manual de Inventário Hidroelétrico. Acesso em 3 de dezembro de 2010. Disponível em: http://www.cepel.br/seminario/apresentacao.html
- [35] SISORH, Eletrobras. Acesso em 5 de dezembro de 2010. Disponível em: http://www.eletrobras.gov.br/EM\_Atuacao\_SISORH/default.asp
- [36] Sistema Eletrobras Furnas. Acesso em 3 de dezembro de 2010. Disponível em: http://www.furnas.com.br/
- [37] Sugai, H.; M. Santos; F. Machado, "Manual de Inventário Hidrelétrico de Bacias Hidrográficas: sua revisão e PCHs", Comitê Brasileiro de Barragens, Belo Horizonte, MG, 2008.
- [38] Tomlinson, R.F. "Thinking about GIS: Geographic Information System Planning for Managers". ESRI Press, Redlands, California, p.144, 2003.
- [39] U.S. Department of the Interior. U.S. Geological Survey. Acessado em 13 de janeiro de 2011. Disponível em: http://ga.water.usgs.gov/edu/watercycle.html
- [40] Valenpa, M.; T. Ludermir; A. Valenpa; "Modeling of the rainfall-runoff relationship with artificial neural network". Hybrid Intelligent Systems, 2005.
- [41] Wanderley, R.M. "Hidrologia Básica e Aplicações à Outorga", Superintendência de Outorga e Fiscalização, Agência Nacional de Águas (ANA), 2009.
- [42] Winston, W.L. "Operations Research Applications and Algorithms". Thomson - Brooks/Cole, Fourth Edition, 2004.
- [43] Wolsey, L.A. "Integer Programming", New York, NY, 1998.
- [44] World Energy Council. Acesso em 3 de dezembro de 2010. Disponível em: http://www.worldenergy.org/

# **ANEXO A: Detalhamento do Módulo de Custos – SISORH**

## **7.1. Criação do SISORH**

Com o decorrer do tempo, a necessidade de se obterem orçamentos confiáveis e homogêneos tornou-se evidente. Observava-se uma enorme variação de custos nos orçamentos de um mesmo projeto entre as fases de inventário, viabilidade, projeto básico e projeto executivo. Na década de 90, a Eletrobras deu início ao desenvolvimento do SISORH (Sistema para Elaboração de Orçamentos de Obras Civis de Usinas Hidroelétricas) no intuito de conseguir orçamentos mais confiáveis e transparentes, baseados nos preços dos insumos das obras. Para que o SISORH se tornasse operacional, foi necessário criar um esquema de coleta periódica de preços de insumos nas diversas regiões. Foi feito, então, um convênio com a FGV (Fundação Getúlio Vargas) para que os preços dos insumos utilizados no SISORH fossem coletados mensalmente nas cinco regiões geográficas do Brasil [35].

O SISORH foi desenvolvido com a finalidade de se obterem os custos de obras civis de usinas hidroelétricas a partir dos preços dos insumos, utilizando composições de custos que levam em conta as características particulares de cada projeto e o planejamento executivo adotado para o mesmo. A princípio, ele foi desenvolvido para a geração de orçamentos na etapa de projeto básico mas, posteriormente, foram inseridas facilidades adicionais que possibilitam a sua aplicação desde o nível de inventário até a fase de projeto executivo.

O principal objetivo do sistema é garantir a obtenção de orçamentos confiáveis. Para isso, tornou-se indispensável torná-lo um sistema aberto, no qual todos os detalhes do processo orçamentário podem ser investigados. Outro ponto que pesou na decisão de elaboração de um sistema aberto é que a compreensão do processo orçamentário facilita o seu melhoramento progressivo, uma vez que novas tecnologias construtivas podem ser inseridas pelos seus usuários [35].

Com base nos dados específicos do projeto em questão, nas definições contidas na estrutura orçamentária, nas tecnologias selecionadas pelo orçamentista, nas descrições dos insumos utilizados por essas tecnologias e nos seus preços, são gerados relatórios de resultados que ficam armazenados no Banco de Dados durante o período de análise. Os relatórios permitem a visualização do orçamento de acordo com diversas formas de apresentação, como, por exemplo, organizado por estruturas, na versão do OPE [13] ou descrevendo como foram obtidos os diversos custos de serviços, composições de serviços básicos e insumos. A Fig.29 mostra esquematicamente o fluxo dos dados no SISORH.

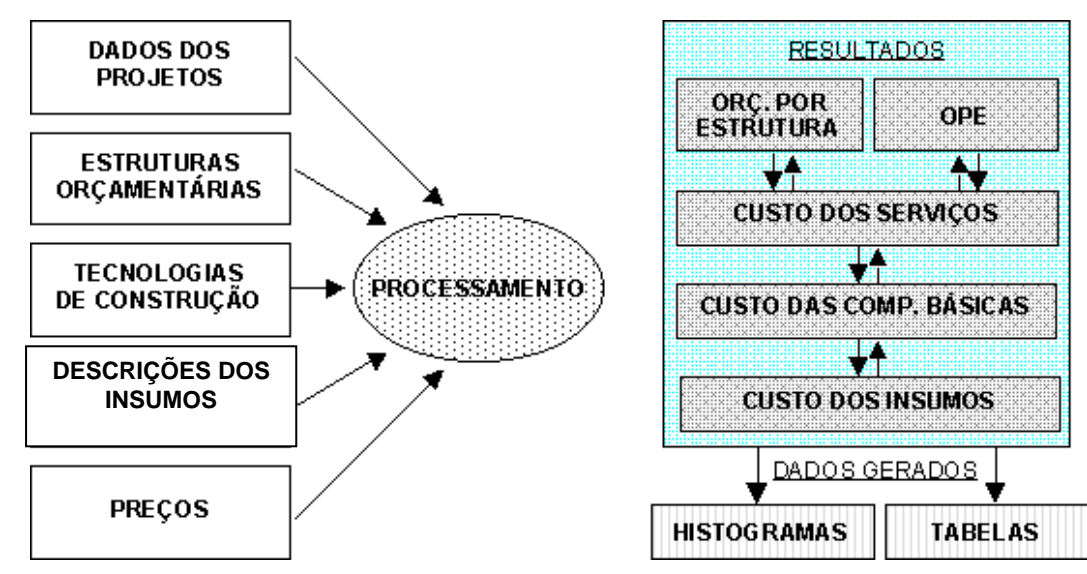

Fig.29 Fluxo de dados no SISORH. Fonte: Obtido de [35] e modificado pelo Autor.

Desde a década de 1990, o SISORH foi disponibilizado para o setor elétrico brasileiro e utilizado na elaboração de orçamentos pela Eletrobras por concessionárias e consultoras. Uma das principais vantagens de sua utilização é que, uma vez que um orçamento é elaborado, ele poderá sempre ser atualizado sem a utilização de índices, pois basta solicitar ao sistema que gere o orçamento para uma nova data especificada, para a qual tenham sido coletados os preços dos insumos. Além disso, o SISORH constitui-se em uma ferramenta poderosa para a discussão dos orçamentos, uma vez que toda a composição dos preços e os detalhes tecnológicos da execução dos serviços tornam-se explícitos [35].

A versão 4.0 do SISORH incorporou um módulo de Dimensionamento que possibilita o cálculo dos quantitativos de serviços automaticamente a partir da topografia do local onde um projeto será implantado e das seções típicas das subestruturas. A definição de dados gráficos correspondentes à topografia e aos

75

dados dos projetos e o próprio cálculo de quantidades são feitos por meio de aplicativos que rodam sobre o AutoCAD da Autodesk [9].

Foi possível criar no SISORH distinções entre algumas contas, que não eram oficiais mas que eram importantes sob o ponto de vista da análise de custos. Dentre estas, podem ser destacadas a distinção entre os tipos de concreto (estrutural, massa, compactado a rolo e projetado) e a distinção entre os custos eventuais de equipamentos eletromecânicos e de obras civis [35].

Durante a utilização do SISORH na elaboração de orçamentos, particularmente aqueles utilizados em propostas e licitações, verificou-se que na realidade não era elaborado um único orçamento, mas vários para um mesmo projeto, cada um correspondendo a hipóteses construtivas e de planejamento executivo diferentes. Para tomar a decisão de qual seria o melhor orçamento, eles precisavam ser comparados.

Na versão 5.0.1 do SISORH, foi introduzida uma série de modificações no sistema, que transformou o que antes era um Sistema para Elaboração de Orçamentos de Obras Civis de Usinas Hidroelétricas em um Sistema de Elaboração e Análise de Orçamentos de Hidroelétricas, em que a elaboração de orçamentos e a sua análise se dão de forma totalmente integrada. A Fig.30 mostra esquematicamente o fluxo dos dados no SISORH 5.0.1.

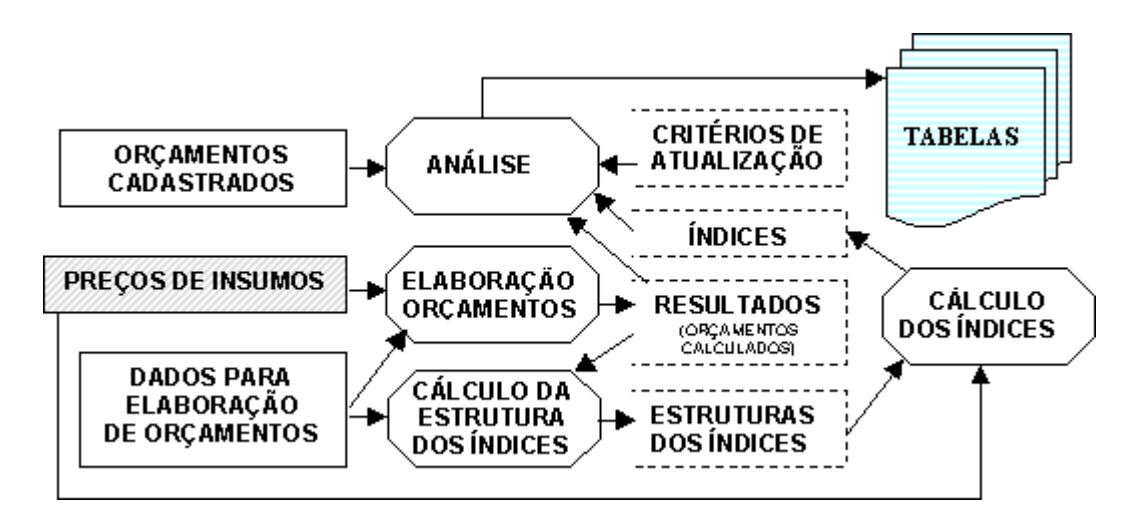

Fig.30 Fluxo de dados no SISORH, versão 5.0.1. Fonte: Obtido de [35].

Nesse novo sistema, conseguiu-se atender a todas as novas necessidades de integração surgidas. As principais características introduzidas no SISORH [35], que possibilitaram o alcance deste objetivo, são descritas a seguir.

## **7.1.1. O Cálculo Automático de Índices**

Para que as estruturas dos índices refletissem a participação dos insumos nas obras atuais, levando em conta as questões tecnológicas, os tipos de obras que deverão ser construídas nos próximos anos e a distribuição geográfica das obras, optou-se por uma estratégia na qual estas estruturas pudessem ser obtidas automaticamente a partir de um conjunto de orçamentos elaborados através do SISORH.

Os resultados gerados para orçamentos elaborados através do SISORH explicitam até mesmo o valor gasto com cada insumo na obra. Desta forma, tornase possível aplicar um mecanismo de engenharia reversa para descobrir o coeficiente de cada insumo que, multiplicado pelo preço unitário deste insumo, fornece a parcela correspondente ao insumo no custo da obra. No caso de insumos do tipo "material", este coeficiente é a quantidade total do material usado na obra. No caso de insumos do tipo "equipamento" ou "instalação industrial", contudo, o cálculo deste coeficiente é mais complicado, uma vez que são coletados preços de aquisição e calculados custos associados à depreciação, manutenção e ociosidade [35].

O cálculo dos coeficientes produz valores que podem ser utilizados como os pesos nos índices. Ao se somarem coeficientes provenientes de várias obras, obtêm-se uma amostragem maior. Se houvesse bons orçamentos de todas as usinas a serem construídas nos próximos anos já no SISORH, as somas dos coeficientes correspondentes a elas produziriam pesos que refletiriam exatamente o peso de cada insumo nos preços dos serviços de construção de obras hidroelétricas.

Foi introduzido no SISORH um mecanismo de cálculo automático das estruturas dos índices. Este mecanismo baseia-se na obtenção dos coeficientes levando-se em conta determinadas obras indicadas. Foram criados índices associados a grupos de insumos, a serviços e a composições de serviços básicos. O cálculo da estrutura de um índice soma os coeficientes de todos os insumos que entram na composição do(s) item(ns) em questão em todas as obras indicadas.

#### **A Incorporação de Orçamentos Cadastrados**

**7.1.2.** 

Para que os orçamentos recebidos pela Eletrobras já segundo o OPE (ou seja, sem terem sido elaborados no SISORH) pudessem ser comparados entre si e com orçamentos elaborados através do SISORH, foram desenvolvidos mecanismos que facilitam o cadastramento e a verificação de totais e subtotais de forma imediata.

Para que se pudesse criar realmente um Banco de Dados com todas as informações técnicas mais relevantes dos empreendimentos, foram incluídos novos campos nos orçamentos cadastrados. Foram criados ainda campos para o cadastramento de resultados das análises, identificando itens subestimados e superestimados. Com isso, torna-se disponível um acervo considerável de custos praticados ao longo dos anos, que poderá ser consultado segundo critérios associados a informações técnicas ou a resultados das análises [35].

Como se está trabalhando com um sistema de Banco de Dados, a eventual necessidade de inclusão de novos campos no futuro poderá ser atendida sem maiores problemas.

## **7.1.3. Atualização de Custos**

Para os orçamentos elaborados através do SISORH, a melhor atualização de custos que se pode obter é simplesmente solicitando ao sistema que gere o orçamento novamente para uma determinada data específica, para a qual há preços de insumos levantados. Contudo, para se levar os custos para uma data para a qual não há levantamento de preços, a utilização de índices é necessária. No caso de orçamentos cadastrados, a única opção de atualização de custos é a utilização de índices [35].

Ao se incorporar o cálculo automático de índices, complementado pelo cadastramento de valores de índices externos ou correspondentes ao passado, passou-se a poder atualizar orçamentos dentro do SISORH com facilidade. Foram implementadas inclusive duas opções para a obtenção de valores de índices em datas para as quais não há valor calculado: interpolação linear ou utilização do último valor calculado. Estas opções tornaram-se particularmente importantes depois da alteração da periodicidade de alguns índices. Os índices que eram calculados pela FGV passaram a ser trimestrais, pois a sua periodicidade tem logicamente que coincidir com a do levantamento de preços de insumos que também é trimestral.

**7.1.4.** 

#### **A Geração de Tabelas para a Análise de Orçamentos**

Os tipos de tabelas comparativas que passaram a ser geradas através do SISORH são: listagem de itens selecionados de um determinado orçamento, atualizados para certa data; tabelas comparativas com valores correspondentes a um conjunto de orçamentos indicando a média e o desvio padrão; e tabelas de comparação de um dado orçamento com a média de um conjunto de referência indicado. A principal diferença é que agora podem fazer parte das tabelas tanto orçamentos cadastrados quanto orçamentos elaborados através do SISORH. As comparações se dão sempre entre orçamentos já no padrão OPE [13].

O processo de atualização de todos os orçamentos de uma tabela para a data de referência que se deseja passou a utilizar os mecanismos de atualização mais flexíveis, mencionados anteriormente. A geração da tabela corresponde no SISORH à criação de um objeto contendo os resultados, o qual possibilita a visualização dos valores de uma forma completa (mostrando por exemplo quantidades, custos e participações ao mesmo tempo) [35].

É possível ainda se investigar como um custo apresentado em uma tabela foi calculado (no caso de orçamentos gerados pelo SISORH) ou composto originalmente (no caso de orçamentos cadastrados). Isso se dá simplesmente através de uma navegação para o relatório que descreve o detalhe correspondente. É possível imaginar, por exemplo, que, a partir de uma discrepância observada correspondente ao custo unitário de escavação comum em certo orçamento, navegue-se para relatórios que descrevem como o custo foi calculado, podendo-se eventualmente esclarecer que tal custo teria sido gerado por uma distância de transporte muito grande.

No novo sistema, como as características dos empreendimentos passaram a ser cadastradas, configurações mais flexíveis puderam ser criadas. Configurações associadas a outros critérios, tais como faixas de potência, datas base, tipos de turbina, tipos de barragem, entre outros, podem ser definidas de forma igualmente fácil. É possível ainda compor critérios, criando composições do tipo "usinas da Região Sul com potência entre 100 MW e 400 MW". Foi introduzido ainda um mecanismo de definição de configurações através de interseções e uniões de configurações mais básicas.

Outra facilidade adicionada é a possibilidade de escolha do tipo de média a ser calculada para os custos unitários. No novo sistema, embora se tenha mantido a média ponderada como "default", deu-se ao usuário a possibilidade de solicitar ao sistema que use médias aritméticas.

Por fim, cabe mencionar que as tabelas são geradas automaticamente dentro do Microsoft Excel, que, por sua vez, é acionado automaticamente pelo SISORH. Foram desenvolvidos mecanismos de customização do Excel para facilitar a visualização e a impressão das tabelas. A principal vantagem da geração destas tabelas no Excel é que elas ficam disponíveis para a inclusão automática em relatórios de análise.